# H **Архивация файлов. Программы архиваторы.**

Компьютерные программы, осуществляющие сжатие файлов с целью освобождения места на носителях, называют архиваторами. (Кроме упаковки архиваторы выполняют и распаковку файлов.)

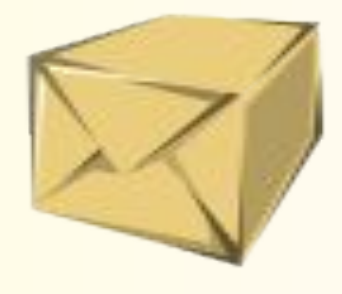

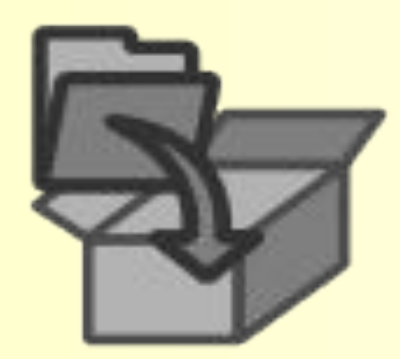

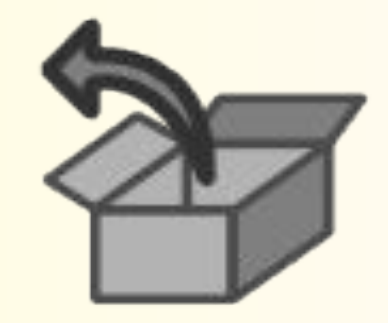

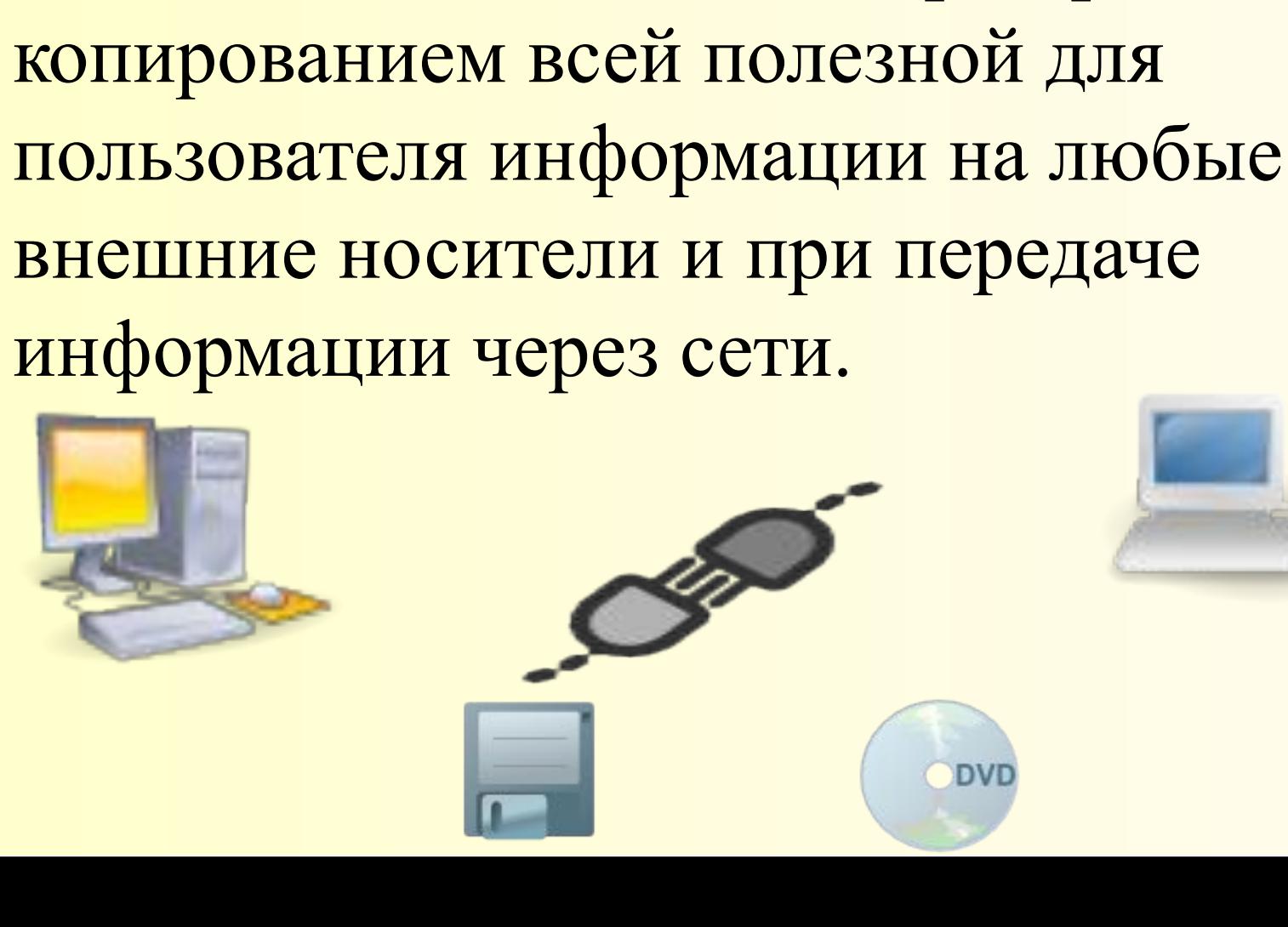

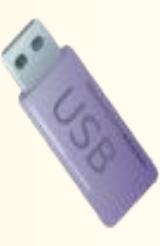

Наиболее распространенные программы архиваторы WINRAR (условно-бесплатная программа) WINZIP (условно-бесплатная программа) Izarc (бесплатная) ● 7-ZIP (бесплатная)

• Разница между ними состоит в количестве поддерживаемых форматов сжатия и степени сжатия.

**ARR** 

- Самым универсальным архиватором является программа WINRAR.
- **BOЗМОЖНОСТИ WINRAR:**
- полная поддержка архивов RAR и ZIP; высокоэффективный алгоритм сжатия данных;
- поддержка технологии перетаскивания (drag & drop);
- управление архивами других форматов (CAB, ARJ, LZH, TAR, GZ, ACE, UUE, BZ2, JAR, ISO);
- ●создание самораспаковывающихся (SFX) архивов (exe);
- ●создание многотомных архивов (распределенных) (r00,r01,r02 и т.д);
- ●создание непрерывных архивов (Solid) (rar);
- ●создание простых архивов;(rar)
- другие дополнительные функции, например: шифрование, добавление архивных комментариев, ведение протокола ошибок и пр.
- восстановление физически поврежденных архивов;

**Простые архивы** Простые архивы чаще всего создаются пользователем для своих собственных нужд. Если простой архив предназначен для передачи другим лицам, то пользователь должен быть уверен, что на сторонеприемнике установлена программа Winrar, иначе такой архив распаковать не представится возможным. Запомните! Передача простых архивов другим пользователям считается признаком плохого тона.!

# Непрерывные архивы

• Для однотипныхфайлов лучше создать непрерывный архив **(SOLID)**, так как он обладает свойством наибольшей степени сжатия, но при этом нужно помнить: **если какой нибудь файл в таком архиве будет поврежден, то весь архив не возможно будет открыть. Чтобы избежать этого необходимо установить флажок добавить информацию для восстановления.**

#### Самораспаковывающиеся архивы

самораспаковывающиеся архивы предназначены для передачи другим лицам, если нет уверенности в том , что у них установлена программа Winrar. **Это является правилом хорошего тона, но необходимо помнить , что длина файла при этом увеличится за счет прикрепления к архиву модуля EXE.**

# Многотомные архивы

- Многотомные или распределенные архивы создаются с целью переноса и хранения частей архива на других внешних носителях (CD,DVD, Floppy, Flash)
- для создания многотомных необходимо в параметрах архивации указать размер тома .

# **Интерфейс программы WinRAR**

₹

Ŧ

٦

₹

٦

٩

 $\Box$ 

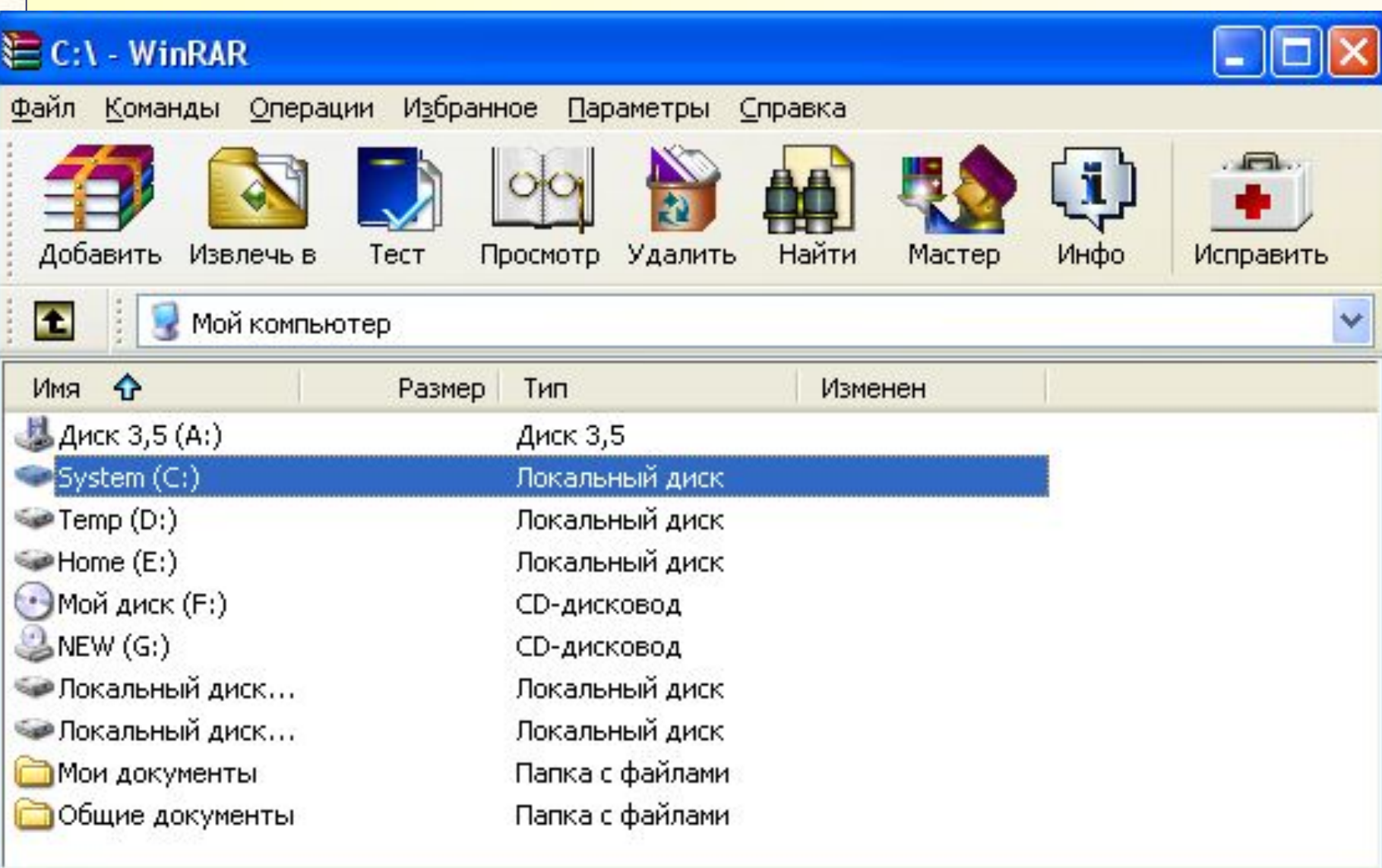

#### **Для создание архива необходимо:**

1. Поместить все файлы и папки, которые нужно запаковать в одну папку

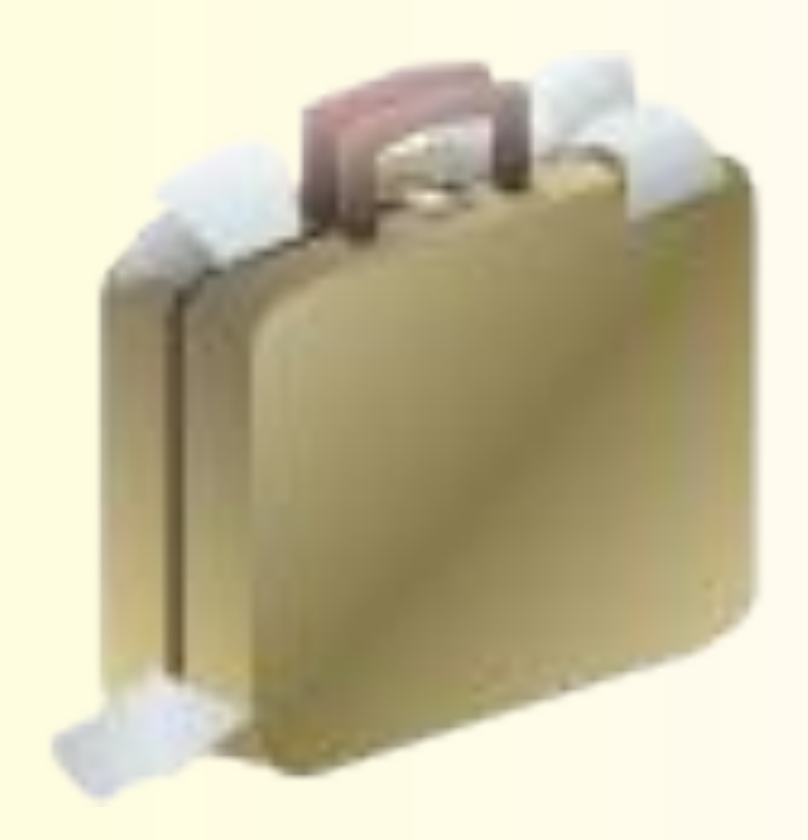

# **2.Запустить архиватор командой Пуск-Программы-Winrar**

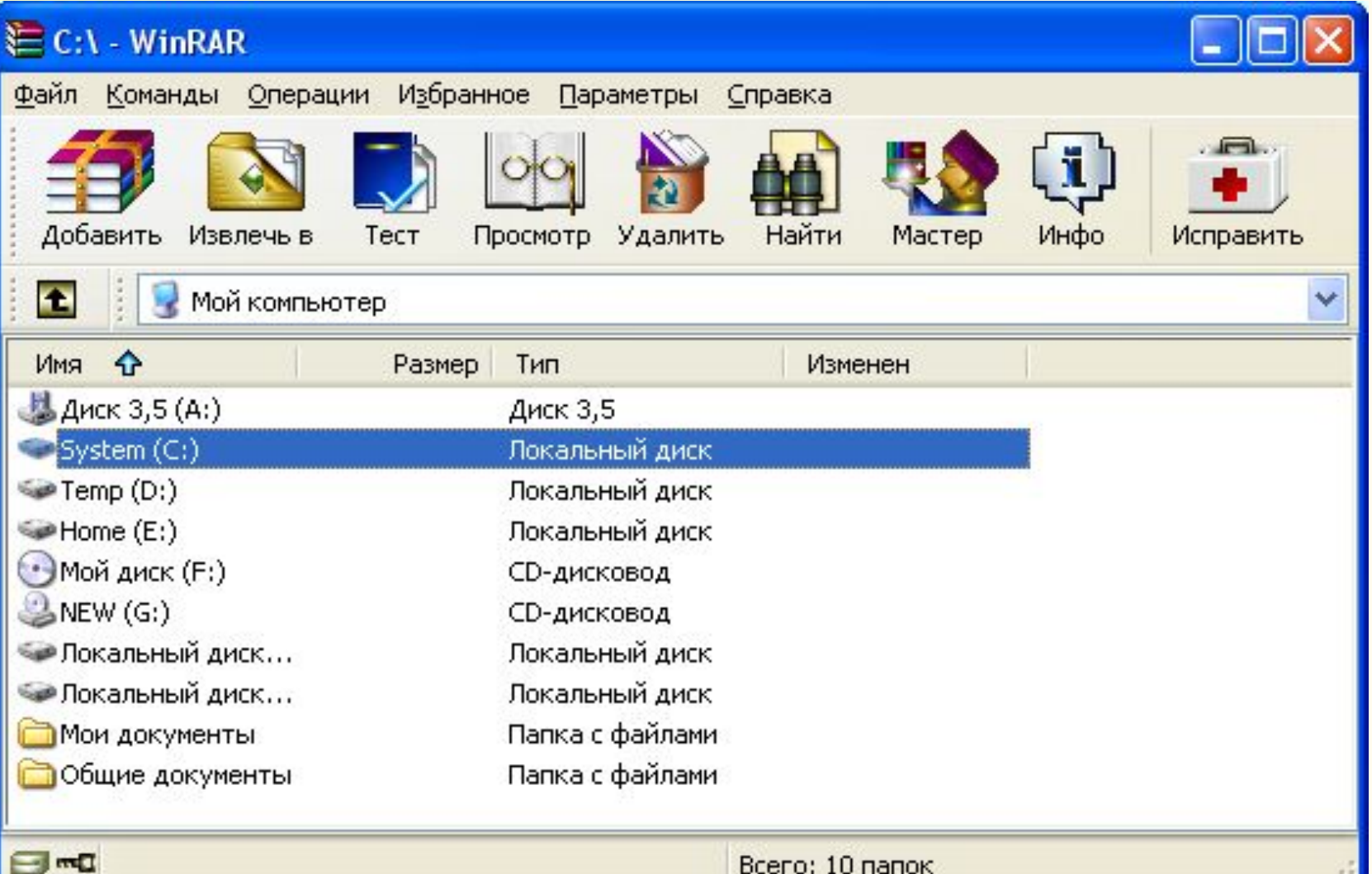

#### **3.Выделить файлы подлежащие архивации**

- Архивация - WinRAR

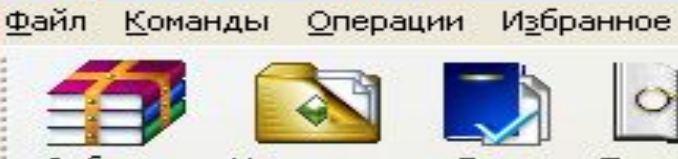

×.

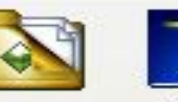

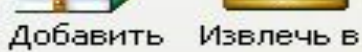

Тест

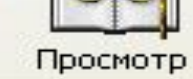

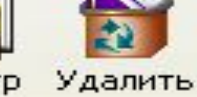

Параметры

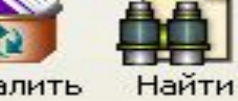

Справка

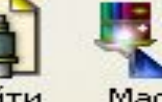

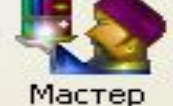

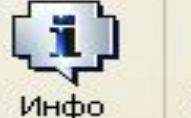

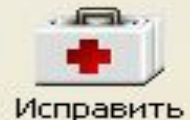

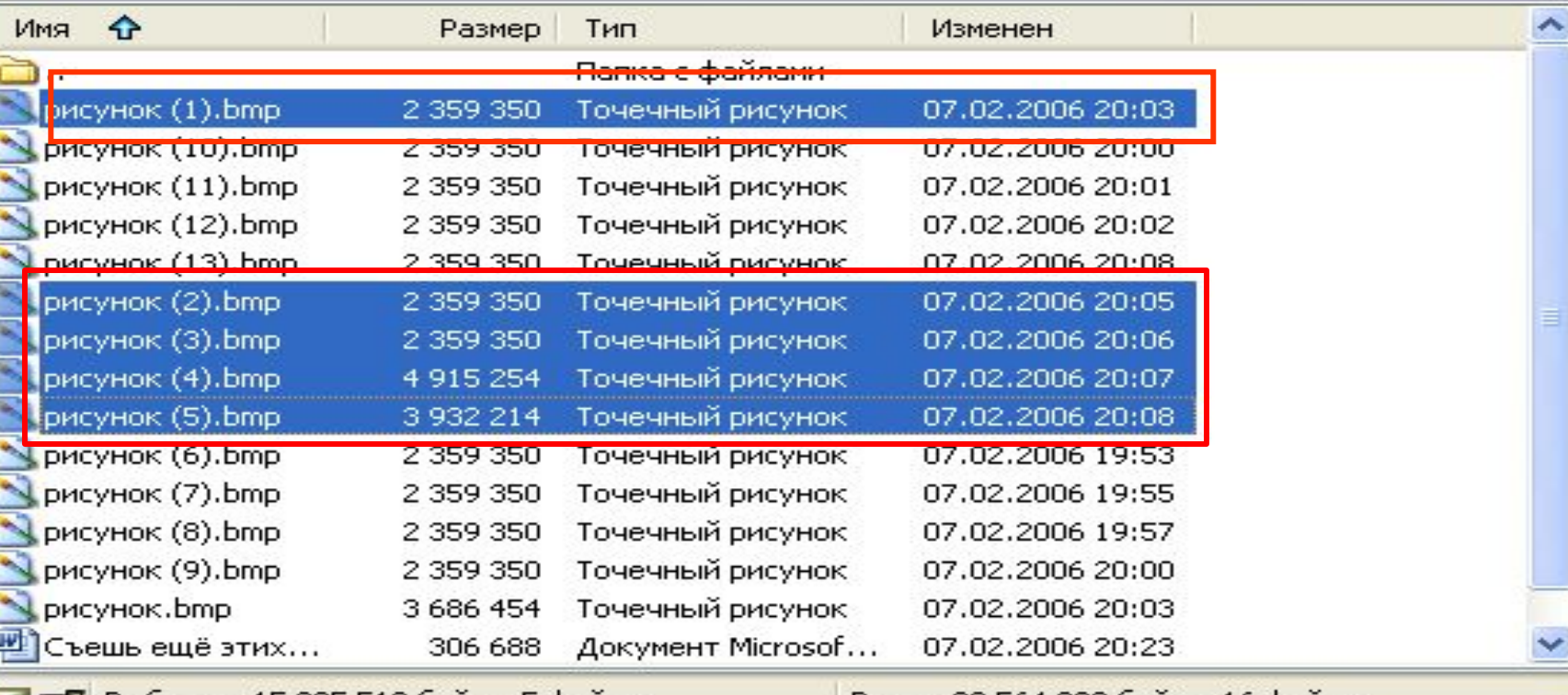

→ ГГД Выбрано: 15 925 518 байт в 5 файлах

Всего: 39 564 020 байт в 16 файлах

**4. Определить степень сжатия командой Команды-показать информацию**

H

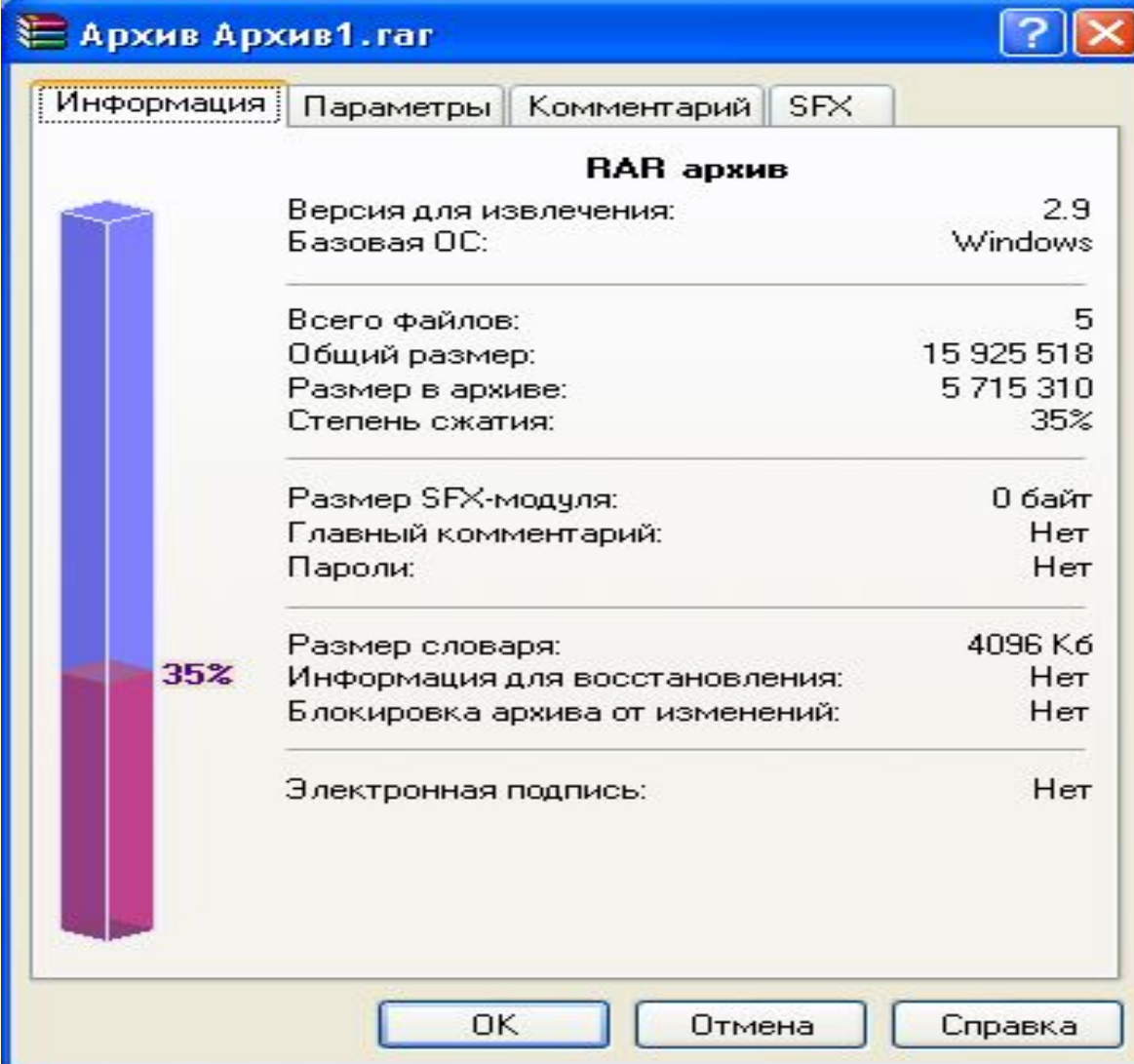

#### **5. Дать команду Команды-Добавить файлы в архив или воспользоваться кнопкой Добавить на панели инструментов**

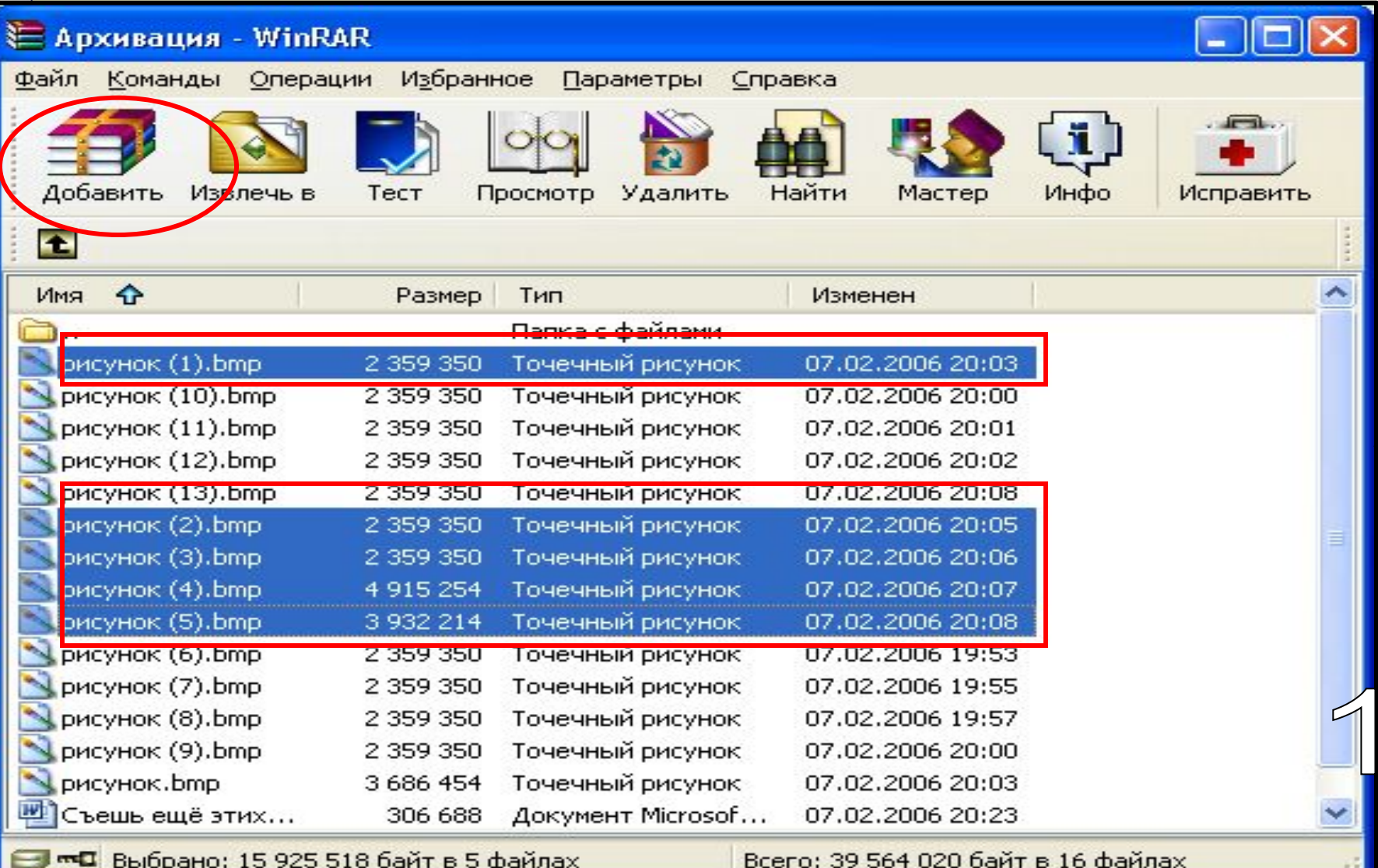

#### **6. Если хотите создать архив в той же папке введите его имя в поле Имя архива, если в другой воспользуйтесь кнопкой ОБЗОР**

**ARRA** 

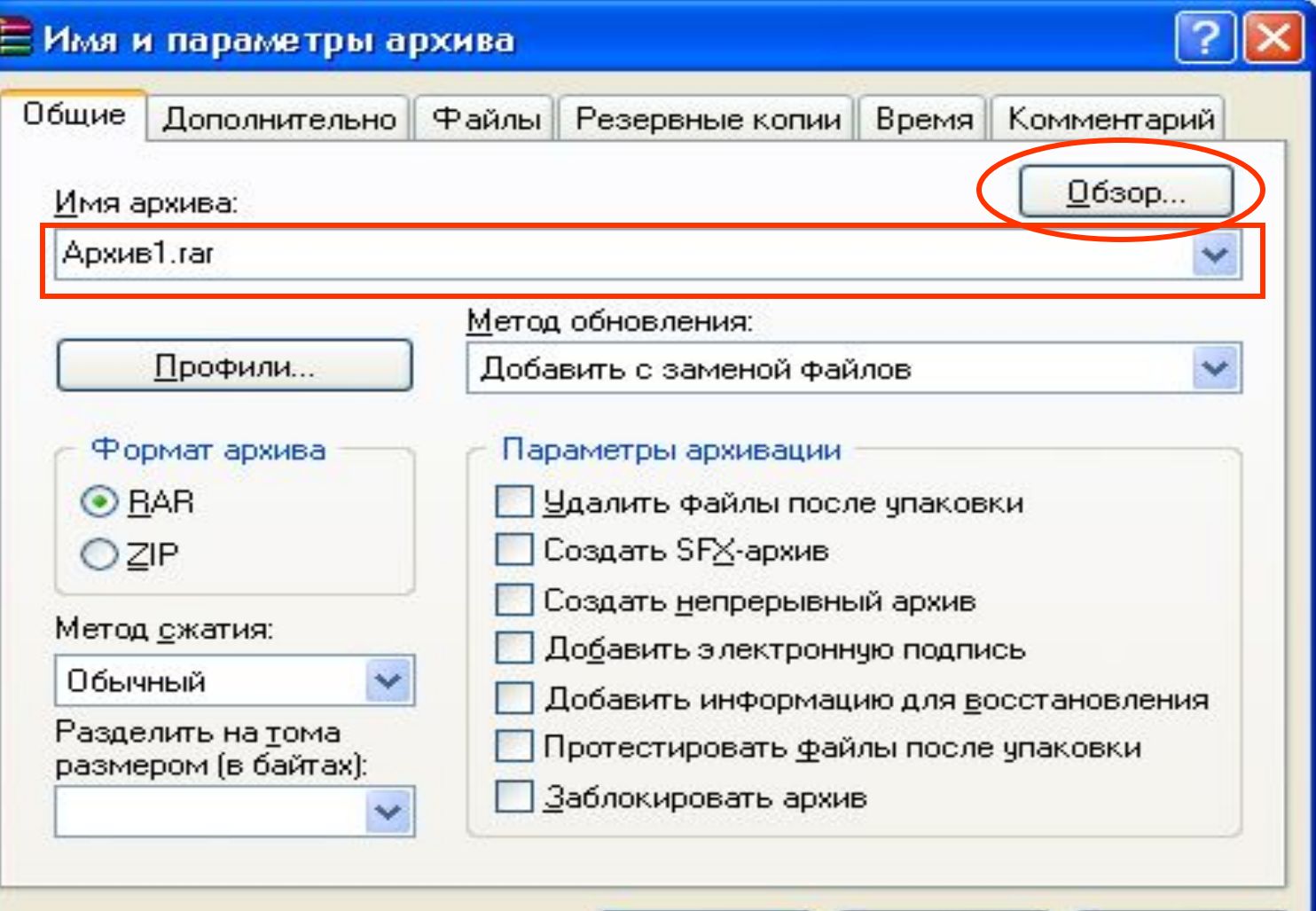

**OK** 

Отмена

Справка

- **7. Настроить различные параметры архива:**
- формат архива (Rar или Zip)
- степень сжатия (чем она выше, тем продолжительнее процесс)
- удаление файлов после упаковки
- информация для восстановления и т.д
- $-$  OK

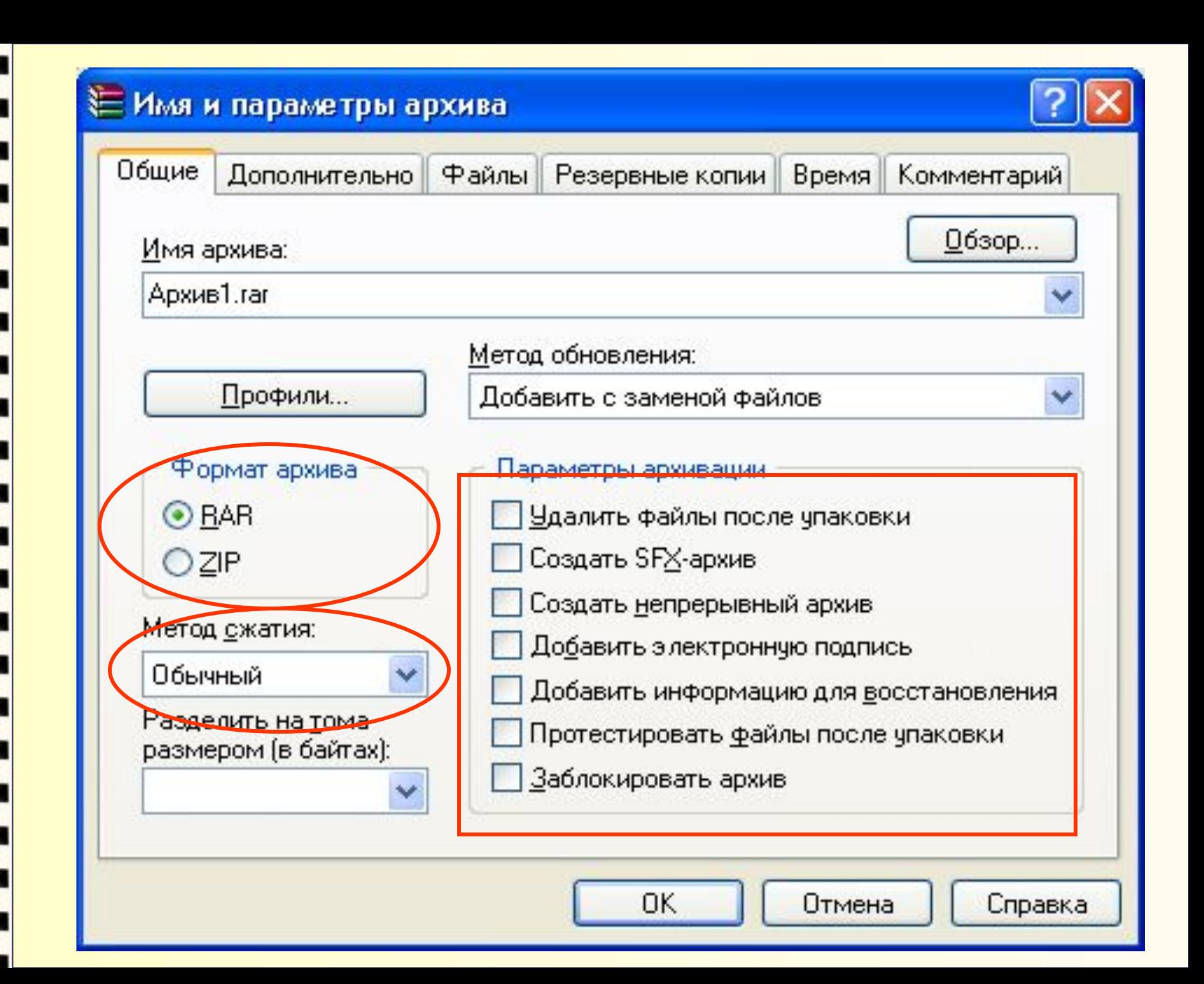

# ת משת Þ P P

#### **За процессом архивации следим по бегущему индикатору**

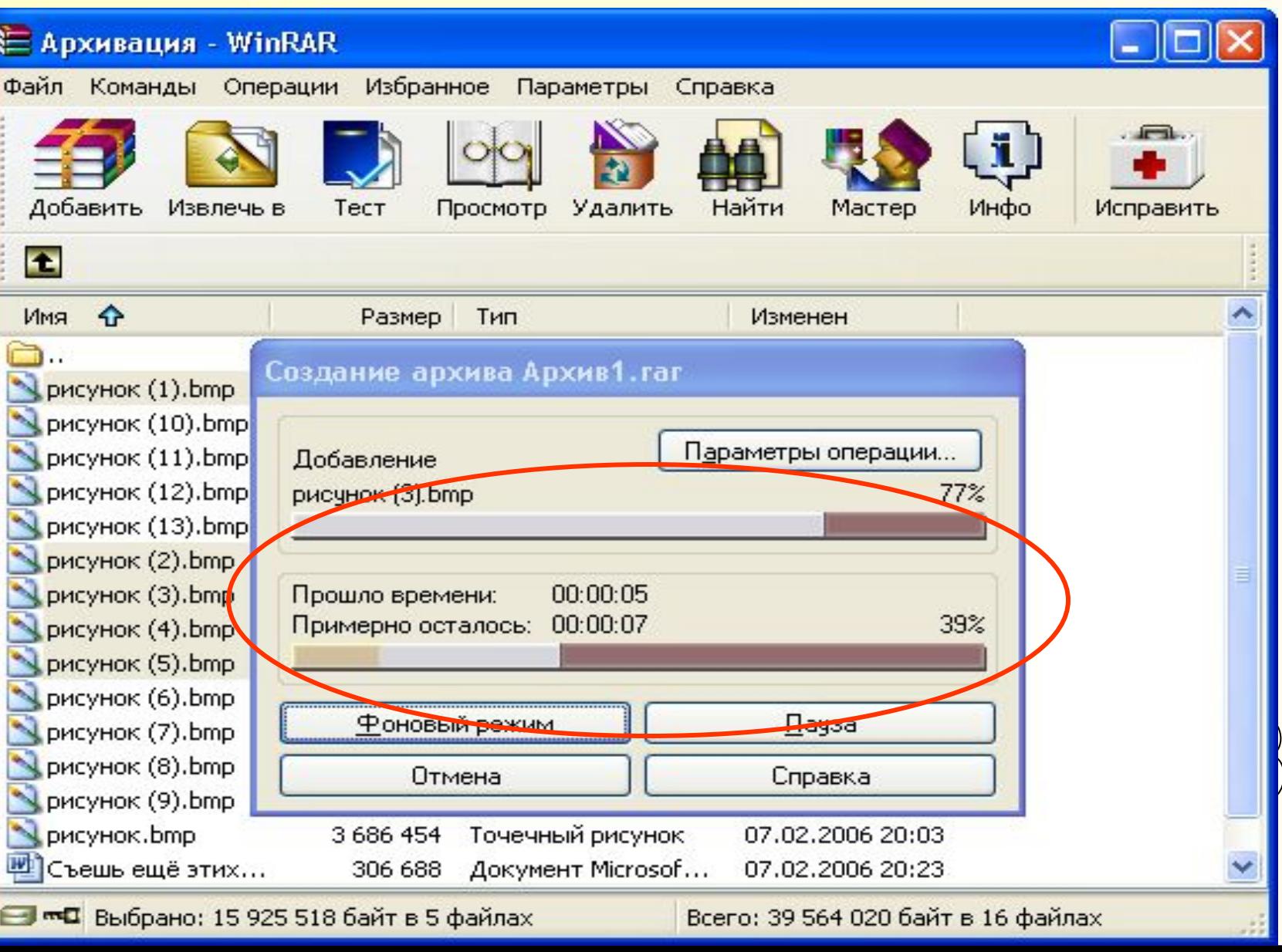